## L'outil SmartArt

Excel intègre désormais l'outil SmartArt qui permet de créer des infographies. Cet outil est très utile quand on veut illustrer une idée, un processus, un cheminement, et les présenter à un tiers. Comme les graphiques classiques, SmartArt propose plusieurs modèles « tout prêts », il suffit d'ajouter du texte et c'est prêt ! Pratique pour les présentations, les projets, les explications de process, etc…

 $\_$  , and the set of the set of the set of the set of the set of the set of the set of the set of the set of the set of the set of the set of the set of the set of the set of the set of the set of the set of the set of th

SmartArt se trouve dans l'onglet « Insertion » :

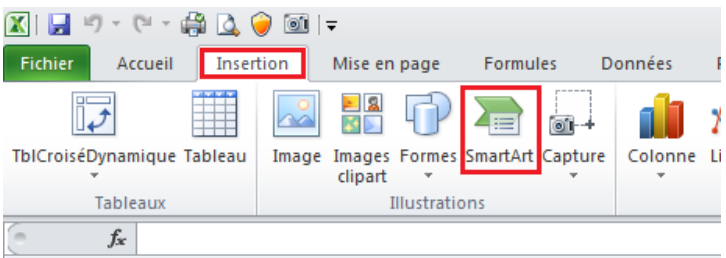

Une fenêtre s'ouvre, avec un menu à gauche qui permet de choisir quel type de représentation on recherche, au milieu sont présentés les différents modèles de présentation, et à droite une description du modèle est disponible.

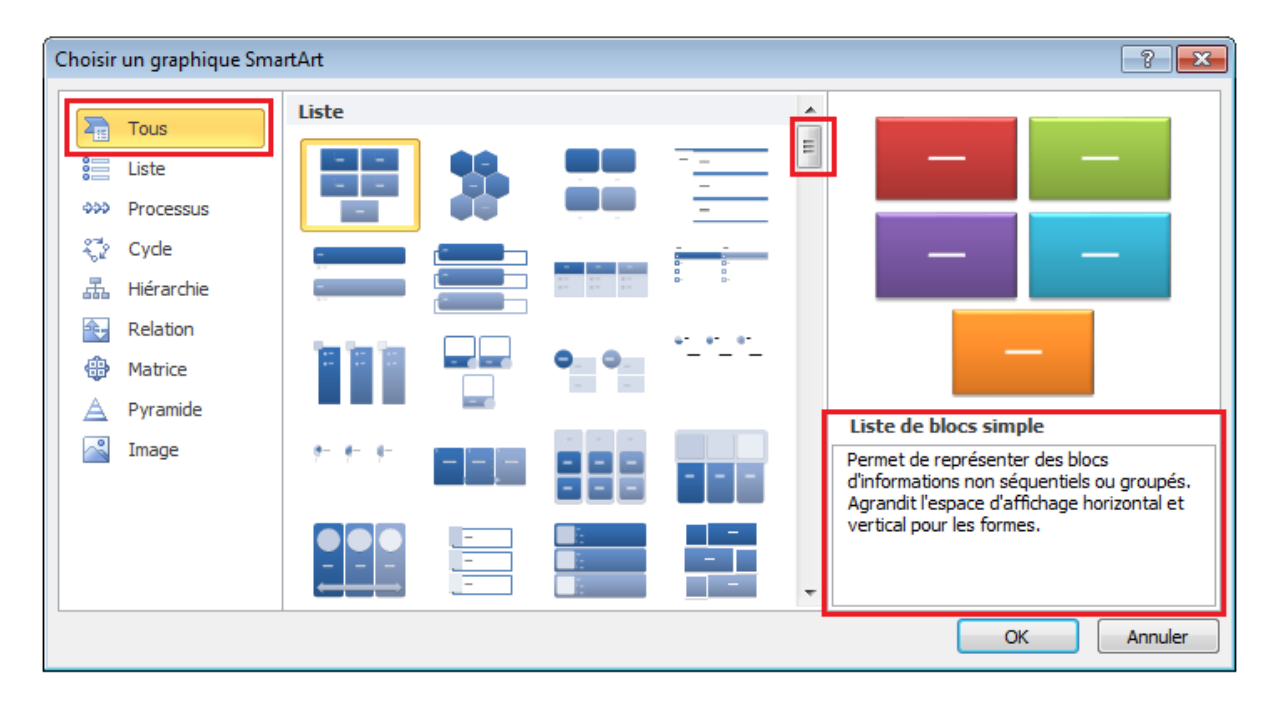

Lorsque vous travaillez sur un graphique SmartArt, un nouvel onglet apparaît, dans lequel vous pouvez changer la couleur, le modèle, etc… du graphique SmartArt :

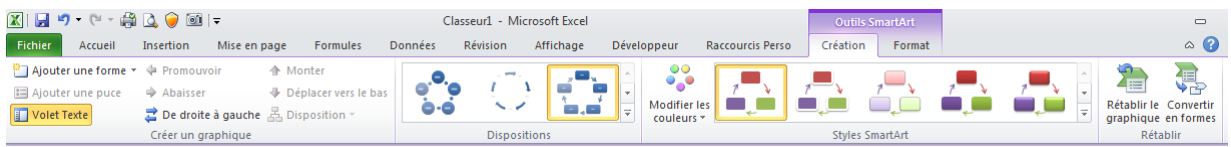

A partir de là il est très facile de créer une petite infographie succincte en quelques secondes, l'outil étant très intuitif :

## Pendant la création du graphique :

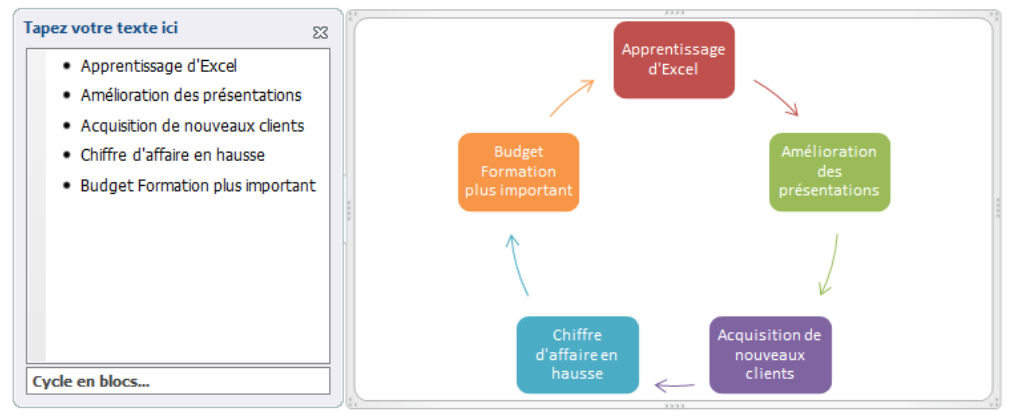

## La fenêtre d'aide disparaît si on clique en dehors du graphique

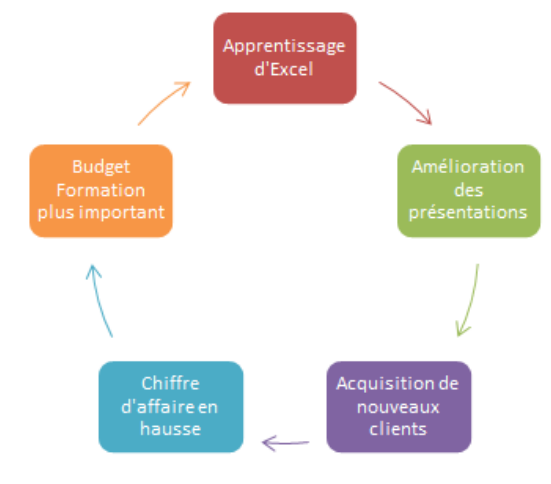

Une fois votre texte écrit, dans l'onglet des options, vous pouvez tester les différents modèles en temps réel :

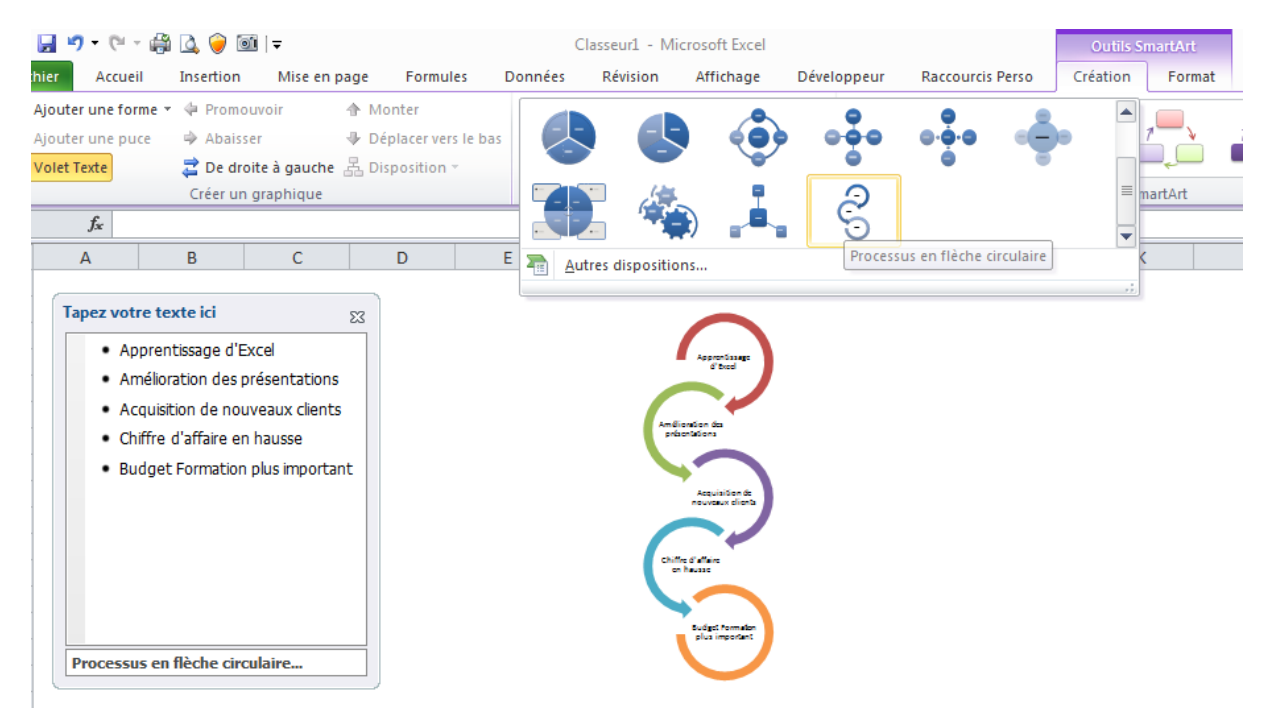

Et changer de couleurs et de style en un clic :

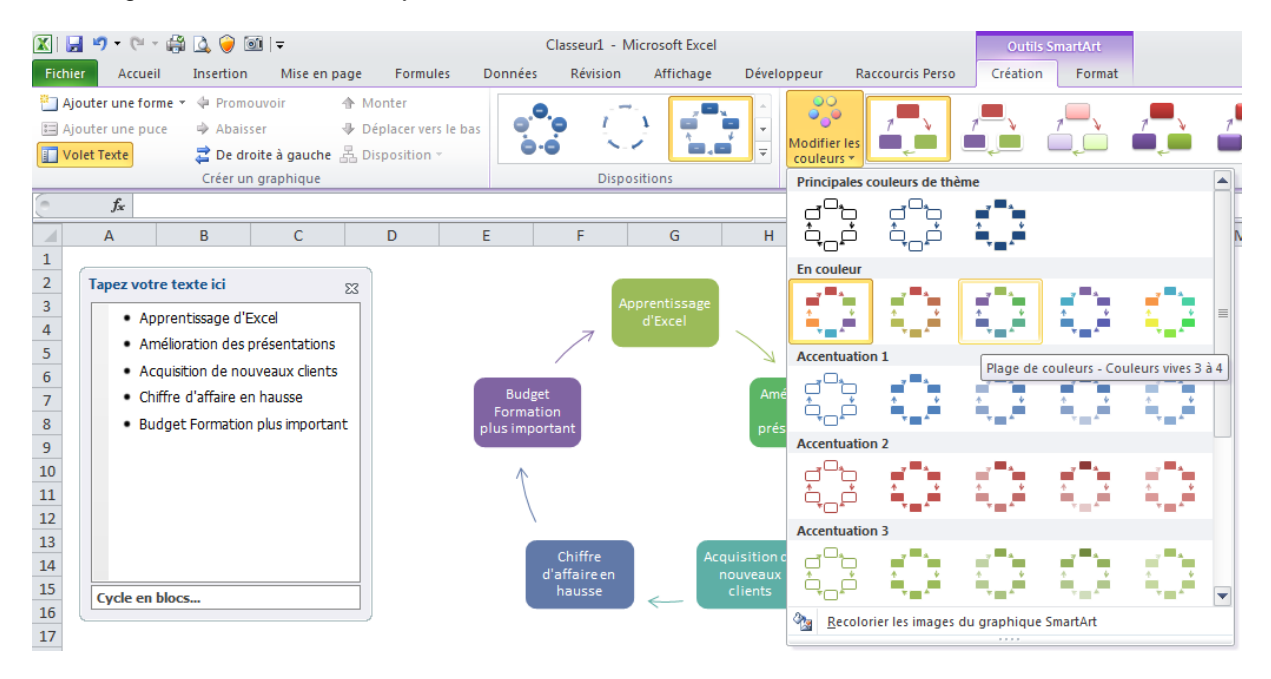

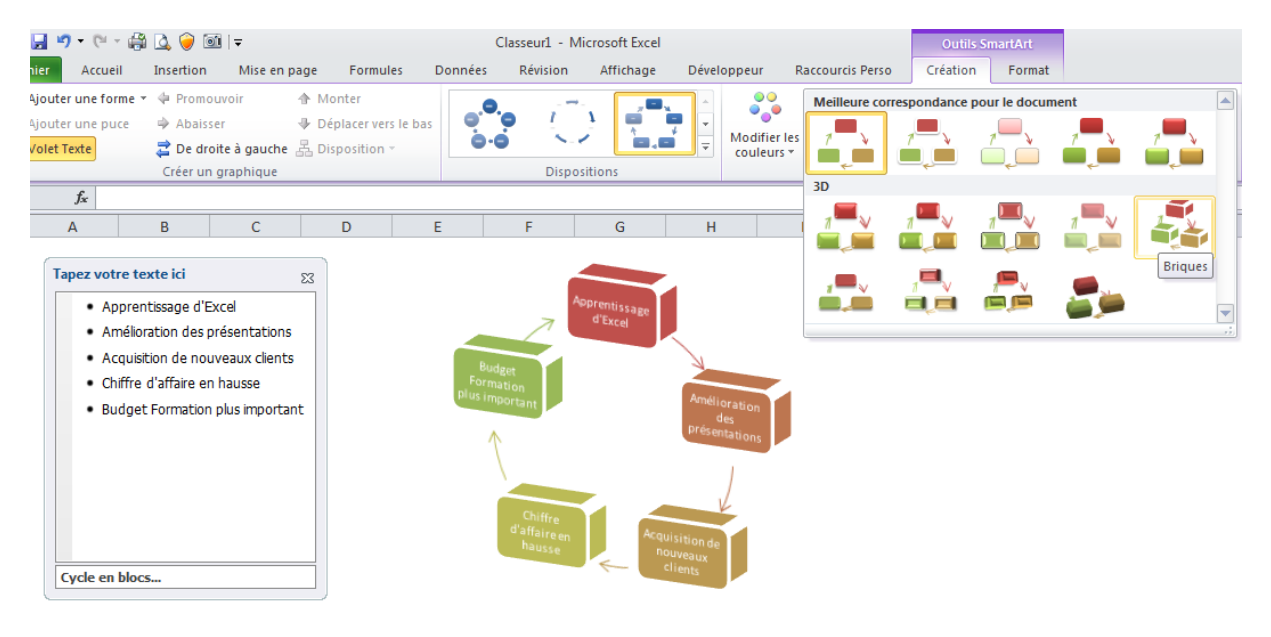

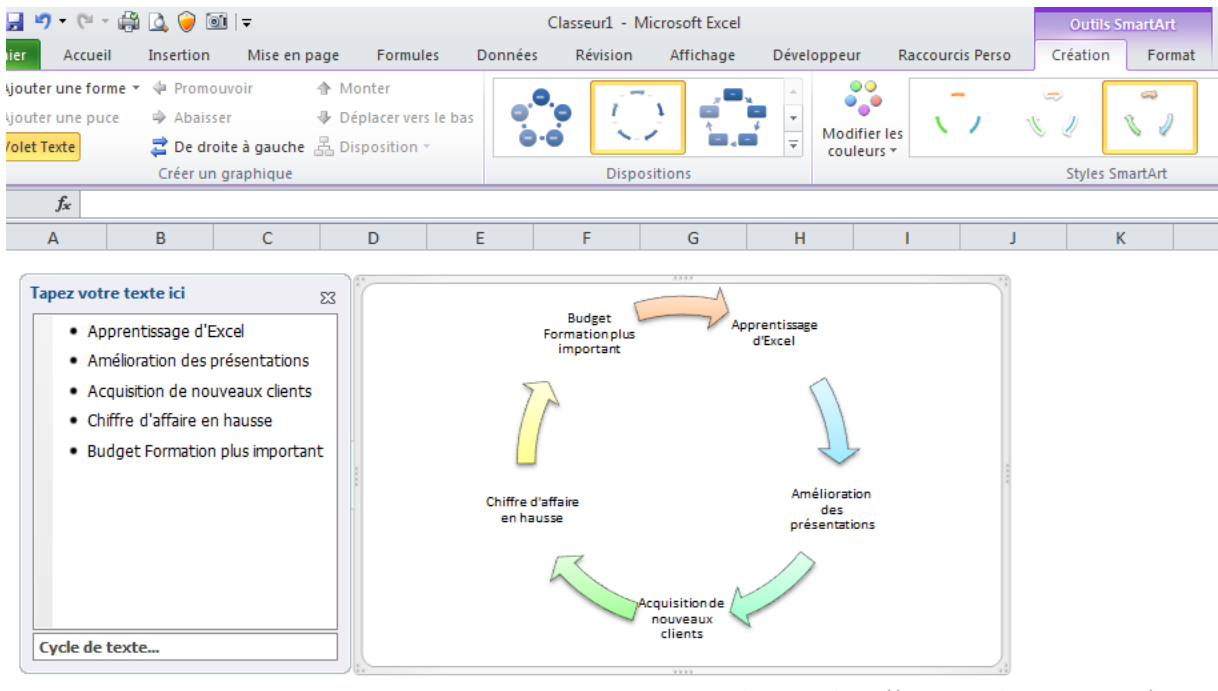

*Gaz0line pour http://www.excel-pratique.com/ - 2016*